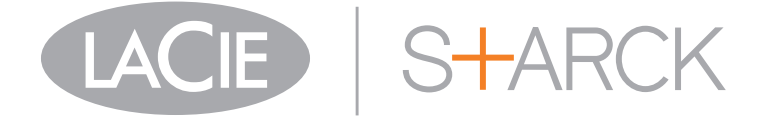

⊕

# DESKTOP HARD DRIVE

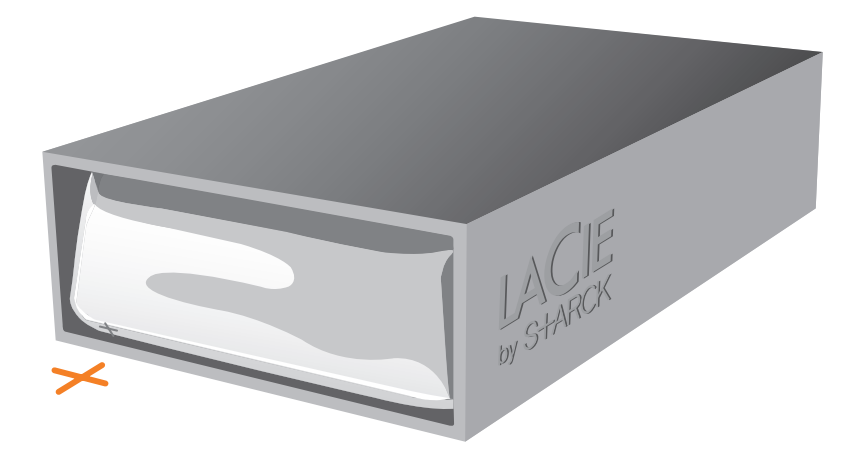

# Quick Install Guide

 $\bigoplus$ 

⊕

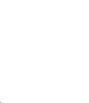

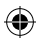

 $\bigoplus$ 

 $\bigoplus$ 

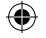

# box content

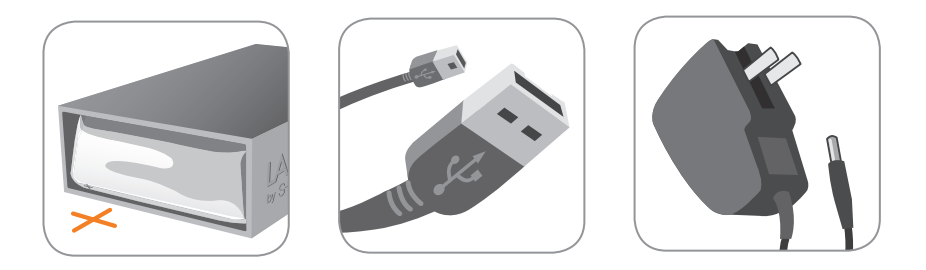

*Note:* LaCie Storage Utilities and user manual are pre-loaded on the drive.

Protect your investment – register for free technical support at www.lacie.com/register

QIG\_Fusion-Desktop\_090715.indd 3 4  $\bigoplus$  7/14/09 6:28:19 PM

 $\bigoplus$ 

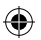

♠

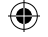

# s etup s tep s

⊕

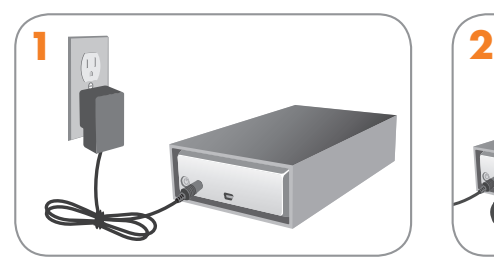

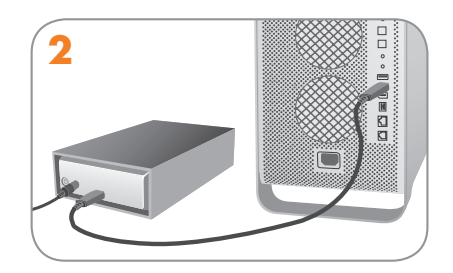

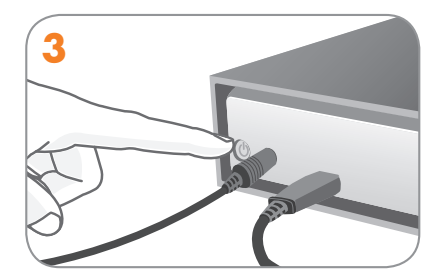

### To launch LaCie Setup Assistant:

*Windows users:* Double-click the LaCie drive icon in "My Computer". *Mac users:* Double-click the "LaCie Setup Assistant" icon on your desktop.

*NOTE:* If you do not launch LaCie Setup Assistant or if you quit LaCie Setup Assistant after the formatting has begun, your drive will not be ready to use and will require manual formatting.

*NOTE:* Using LaCie Setup Assistant does not prevent you from using your computer's native disk utility program to format or partition your LaCie drive. Simply follow the Setup Assistant through completion, then use your computer's native disk utility (Disk Management for Windows or Disk Utility for Mac) to reformat your drive. See the user manual for more information.

QIG Fusion-Desktop 090715.indd 4 7/14/09 6:28:19 PM

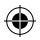

Intelligent surface: After running the LaCie Setup Assistant, launch the LaCie Desktop Manager to assign actions to be triggered when you touch the intelligent surface. For more information, refer to the user manual.

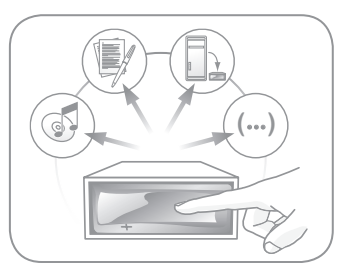

### **Precautions**

Do not stack more than two (2) LaCie | Starck Desktops together. Do not expose the drive to temperatures over 35° C (95° F) or 30° C (86° F) when stacked. Do not expose the device to liquids. Use only the power supply shipped with the device.

### Warranty Information

LaCie warrants your product against any defect in material and workmanship, under normal use, for the designated warranty period. The warranty becomes effective from the date of shipment. In the event this product is found to be defective within the warranty period, LaCie will, at its discretion, repair or replace the defective product. This warranty is void if:

- The product was operated/stored in abnormal use or maintenance conditions:
- • The product is repaired, modified or altered, unless LaCie expressly authorizes such repair, modification or alteration in writing;
- The product was subjected to abuse, neglect, electrical fault, improper packaging, accident or acts of nature;
- The product was installed improperly;
- The serial number of the product is defaced or missing;
- The broken part is a replacement part such as a pickup tray, etc.
- The tamper seal on the casing is broken.

For the latest documentation and software updates, please go to: http://www.lacie.com/us/support/documents/index.htm?id=10007

Manufacturer's Declaration for CE Certification We, LaCie, solemnly declare that this product conforms to the following European standards: Class B EN60950, EN55022, EN55024 With reference to the following conditions: 73/23/EEC Low Voltage nective: 89/336/EEC EMC

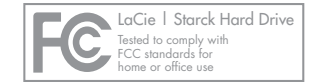

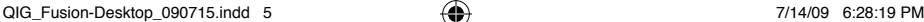

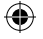

### FR **Procédure d'installation**

#### Pour lancer LaCie Setup Assistant :

*Windows :* double-cliquez sur l'icône du disque LaCie dans Poste de travail. *Mac :* double-cliquez sur l'icône LaCie Setup Assistant de votre bureau. REMARQUE : si vous ne lancez pas LaCie Setup Assistant ou si vous le quittez après le lancement du formatage, votre disque ne sera pas prêt à l'emploi et vous devrez le formater manuellement.

REMARQUE : l'assistant d'installation LaCie Setup Assistant ne vous empêche pas d'utiliser l'utilitaire de disque natif de l'ordinateur pour formater ou partitionner votre disque LaCie. Suivez simplement les instructions de l'assistant d'installation jusqu'à la fin puis utilisez l'utilitaire de disque natif de l'ordinateur (Gestion de disque sous Windows ou Utilitaire de disque sous Mac) pour reformater le disque. Reportez-vous au manuel d'utilisation pour plus d'informations.

Surface intelligente : Après avoir exécuté LaCie Setup Assistant, lancez le LaCie Desktop Manager pour attribuer des actions à déclencher lorsque vous touchez la surface intelligente. Pour tout complément d'information, reportez-vous au manuel d'utilisation.

#### Précautions d'emploi

N'empilez pas plus de deux (2) LaCie | Starck Desktops à la fois. N'exposez pas le disque à des températures supérieures à 35 °C (ou à 30 °C si vous empilez des disques). Ne le mettez pas en contact avec des liquides. Utilisez exclusivement le câble d'alimentation secteur livré avec le périphérique.

#### Garantie

LaCie garantit votre produit contre tout défaut de fabrication ou matériel, dans des conditions normales d'utilisation, pendant la durée indiquée sur votre certificat de garantie. La garantie prend effet à compter de la date d'envoi du produit. Si ce produit s'avère présenter des défauts pendant la période de garantie, LaCie choisira, à son gré, de le réparer ou de le remplacer. Cette garantie s'annule si :

- le produit a été stocké ou utilisé dans des conditions d'utilisation ou d'entretien anormales ;
- le produit a été réparé, modifié ou altéré, sauf si cette réparation, modification ou altération a été expressément autorisée par écrit par LaCie ;
- il a été fait un usage abusif du produit ou le produit a été endommagé à la suite d'une négligence, d'un problème électrique, d'un emballage inadéquat, d'un accident ou d'une catastrophe naturelle ;
- le numéro de série du produit est effacé ou absent ;
- la pièce cassée est une pièce de rechange (tiroir de chargement, etc.) ;
- le système de fermeture inviolable du boîtier a été forcé.

Pour obtenir les documents les plus récents et les mises à jour logicielles, veuillez aller sur to: http://www.lacie.com/us/support/documents/index.htm?id=10007

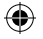

### IT **Procedure di installazione**

#### Per avviare LaCie Setup Assistant:

*Utenti Windows:* fare doppio clic sull'icona dell'unità LaCie in "Risorse del computer". *Utenti Mac:* fare doppio clic sull'icona "LaCie Setup Assistant" sul desktop. NOTA: Se non viene lanciata l'applicazione LaCie Setup Assistant o se si esce dalla stessa dopo l'inizio della formattazione, l'unità non potrà essere utilizzata e richiederà una formattazione manuale. NOTA: LaCie Setup Assistant non impedisce agli utenti di utilizzare l'utility nativa del disco per formattare o suddividere in partizioni l'unità disco LaCie. In questo caso, è sufficiente attendere che LaCie Setup Assistant sia terminato, quindi riformattare l'unità con l'utility disco nativa del computer (Gestione disco in Windows o Disk Utility in Mac). Consultare la Guida per l'utente per ulteriori informazioni.

Superficie intelligente: Dopo aver eseguito LaCie Setup Assistant, lanciare LaCie Desktop Manager per assegnare le azioni da attivare quando viene toccata la superficie intelligente. Per ulteriori informazioni, vedere la Guida per l'utente.

#### Precauzioni

Non impilare più di due (2) unità LaCie | Starck Desktop. Non esporre l'unità a temperature superiori a 35° C (95° F) o 30° C (86° F) quando impilate. Fare attenzione a non bagnarla. Utilizzare solo l'alimentatore fornito con l'unità.

#### Garanzia

LaCie garantisce che l'unità è esente da difetti di materiali e lavorazione, in condizioni di utilizzo normali, per il periodo indicato di validità della garanzia. La garanzia ha inizio dalla data di spedizione. Qualora vengano notati difetti durante il periodo di garanzia, LaCie provvederà, a sua discrezione, a riparare o sostituire il prodotto difettoso. La garanzia non sarà valida qualora:

- il prodotto venga impiegato o conservato in condizioni anomale o sottoposto a interventi di manutenzione impropri
- vengano effettuate riparazioni, modifiche o alterazioni non espressamente autorizzate per iscritto da LaCie
- il prodotto sia stato oggetto di utilizzo o conservazione impropri, guasti elettrici, confezionamento inadeguato, incidenti o calamità naturali
- il prodotto non sia stato installato correttamente
- l'etichetta con il numero di serie del prodotto venga danneggiata o rimossa
- il componente difettoso sia un pezzo di ricambio, per esempio un cassetto e così via
- il sigillo di garanzia sul casing sia rotto

Per la documentazione più recente e gli ultimi aggiornamenti del software, andare alla pagina Web: http://www.lacie.com/us/support/documents/index.htm?id=10007

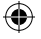

### DE **Einrichtung Schritt für Schritt**

#### So starten Sie LaCie Setup Assistant:

*Windows:* Doppelklicken Sie im Ordner "Arbeitsplatz" auf das Symbol der LaCie Festplatte. *Mac:* Doppelklicken Sie auf dem Schreibtisch auf das Symbol "LaCie Setup Assistant". HINWEIS: Wenn Sie LaCie Setup Assistant nicht starten oder die Ausführung nach Beginn der Formatierung abbrechen, ist die Festplatte nicht einsatzbereit; Sie müssen sie in diesem Fall zunächst manuell formatieren. HINWEIS: Auch wenn Sie LaCie Setup Assistant verwenden, können Sie noch das Datenträgerdienstprogramm Ihres Computers zur Formatierung bzw. Partitionierung der LaCie Festplatte einsetzen. Schließen Sie einfach alle Schritte des Setup Assistant ab, und formatieren Sie die Festplatte dann mit dem computerspezifischen Datenträgerdienstprogramm neu (Datenträgerverwaltung unter Windows bzw. Festplattendienstprogramm bei Macintosh-Systemen). Weitere Informationen finden Sie im Benutzerhandbuch.

**Intelligente Oberfläche:** Starten Sie nach Ausführung von LaCie Setup Assistant die Software LaCie Desktop Manager, um Aktionen zuzuweisen, die durch Berührung der intelligenten Oberfläche ausgelöst werden sollen. Weitere Informationen finden Sie im Benutzerhandbuch.

#### **Warnhinweise**

Stapeln Sie nicht mehr als zwei (2) LaCie | Starck Desktops übereinander. Setzen Sie die Festplatte keinen Temperaturen über 35 °C (95 °F) aus. Bei gestapelten Festplatten darf die Temperatur maximal 30 °C (86 °F) erreichen. Halten Sie Flüssigkeiten vom Gerät fern. Verwenden Sie nur das mit dem Gerät gelieferte Netzteil.

#### Garantieinformationen

LaCie garantiert, dass Ihr Produkt bei normalen Betriebsbedingungen während der angegebenen Garantiezeit frei von Material- und Verarbeitungsmängeln ist. Die Garantie wird mit dem Versanddatum wirksam. Für den Fall, dass während der Garantiezeit Schäden an diesem Produkt auftreten, repariert oder ersetzt LaCie das Produkt nach eigenem Ermessen. Der Garantieanspruch erlischt unter den folgenden Bedingungen:

- Das Produkt wurde nicht ordnungsgemäß gelagert oder betrieben.
- Das Produkt wurde repariert, modifiziert oder geändert; es sei denn, diese Reparaturen, Modifikationen oder Änderungen wurden ausdrücklich in schriftlicher Form von LaCie genehmigt.
- Das Produkt ist durch unsachgemäße Behandlung, Fahrlässigkeit, elektrische Fehlfunktion, ungeeignete Verpackung, Unfall oder höhere Gewalt zu Schaden gekommen.
- Das Produkt wurde nicht ordnungsgemäß installiert.
- Die Seriennummer des Produkts wurde entfernt oder ist nicht vorhanden.
- Beim defekten Teil handelt es sich um ein Ersatzteil wie etwa eine Schublade.
- Das Sicherheitssiegel am Gehäuse ist beschädigt.

Die aktuelle Dokumentation sowie Software-Updates finden Sie auf der folgenden Webseite: http://www.lacie.com/de/support/documents/index.htm?id=10007

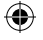

### ES **Pasos de configuración**

#### Para ejecutar LaCie Setup Assistant:

*Usuarios de Windows:* Haga doble clic en el icono de la unidad de LaCie en "Mi PC". *Usuarios de Mac:* Haga doble clic en el icono "LaCie Setup Assistant" del escritorio. NOTA: Si no ejecuta LaCie Setup Assistant o si sale del mismo una vez haya empezado el proceso de formateo, la unidad no estará lista para funcionar y necesitará un formateo manual.

NOTA: El empleo de LaCie Setup Assistant no le impide utilizar la utilidad de disco original del ordenador para formatear o crear una partición en su unidad LaCie. Basta con seguir todos los pasos del asistente de instalación y, a continuación, reformatear la unidad mediante la utilidad de disco original (Administrador de discos en Windows o Utilidad de discos en Mac). Consulte el Manual de Usuario para obtener más información.

**Superficie inteligente:** Después de ejecutar LaCie Setup Assistant, inicie LaCie Desktop Manager para asignar las acciones que deberán activarse si se toca la superficie inteligente. Si desea más información, consulte el Manual de Usuario.

#### **Precauciones**

No apile más de dos (2) LaCie | Starck Desktops. No exponga la unidad a temperaturas superiores a 35° C (95° F) o 30° C (86° F) cuando se encuentren apiladas. No exponga el dispositivo a líquidos. Utilice únicamente la fuente de alimentación que se suministra con el dispositivo.

#### Información acerca de la garantía

LaCie garantiza este producto contra todo defecto de material o fabricación durante el periodo de garantía especificado, siempre que haya sido sometido a un uso normal. La garantía entrará en vigor a partir de la fecha de envío. En el caso de que el producto resultara defectuoso durante el periodo de garantía, LaCie, a su elección, reparará o sustituirá el producto defectuoso. La presente garantía quedará invalidada si:

- El producto ha sido utilizado o almacenado en condiciones de uso o mantenimiento no adecuadas
- El producto ha sido reparado, modificado o alterado, salvo que LaCie autorice expresamente por escrito dicha reparación, modificación o alteración;
- El producto ha sido sometido a abusos, negligencia, fallos eléctricos, embalaje inadecuado, accidentes o desastres naturales;
- El producto ha sido instalado inadecuadamente;
- El número de serie del producto ha sido borrado o falta de la unidad;
- La pieza estropeada es una pieza de recambio, como por ejemplo, la bandeja de disco, etc.
- El dispositivo estanco de la carcasa de la unidad está roto.

Para obtener la documentación y las actualizaciones de software más recientes, visite: http://www.lacie.com/us/support/documents/index.htm?id=10007

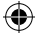

### NL **Installatiestappen**

#### De LaCie Setup Assistant starten:

*Windows-gebruikers:* Dubbelklik op het pictogram van de LaCie-drive in Deze computer. *Mac-gebruikers:* Dubbelklik op het pictogram van de LaCie Setup Assistant op het bureaublad. OPMERKING: Als u de LaCie Setup Assistant niet start of als u de LaCie Setup Assistant stopt nadat de formattering is gestart, is uw drive niet gereed voor gebruik en zal handmatige formattering moeten plaatsvinden. OPMERKING: Ook als u de LaCie Setup Assistant gebruikt, kunt u nog steeds het hulpprogramma voor schijfbeheer van uw computer gebruiken bij het formatteren of partitioneren van uw LaCie-drive. Volg simpelweg de Setup Assistant totdat deze is voltooid en gebruik vervolgens het hulpprogramma voor schijfbeheer van uw computer (Schijfbeheer voor Windows of Schijfhulpprogramma voor Mac) om uw drive opnieuw te formatteren. Raadpleeg de gebruikershandleiding voor meer informatie.

**Intelligent oppervlak:** Nadat u de LaCie Setup Assistant hebt uitgevoerd, start u de LaCie Desktop Manager voor de toewijzing van acties die bij het aanraken van het intelligente oppervlak moeten worden uitgevoerd. Raadpleeg de gebruikershandleiding voor meer informatie.

#### Voorzorgsmaatregelen

LaCie | Starck Desktops op elkaar. Stel de drive niet bloot aan temperaturen boven 35°C of 30°C bij stapeling. Stel het apparaat niet bloot aan vloeistoffen. Gebruik uitsluitend de voeding die met het apparaat wordt meegeleverd.

#### Garantie

LaCie garandeert dat uw product vrij is van materiaal- en productiefouten, bij normaal gebruik, gedurende de aangegeven garantieperiode. De garantie gaat in op de datum van verzending. Indien mocht blijken dat dit product defect is binnen de garantieperiode, zal LaCie, naar eigen keuze, het defecte product repareren of vervangen. Deze garantie wordt ongeldig indien:

- het product is gebruikt/opgeslagen onder abnormale gebruiks- of onderhoudsomstandigheden;
- het product is gerepareerd, gemodificeerd of aangepast, tenzij een dergelijke reparatie, modificatie of aanpassing uitdrukkelijk schriftelijk is goedgekeurd door LaCie;
- het product is blootgesteld aan misbruik, verwaarlozing, elektrische defecten, onjuiste verpakking, ongevallen of natuurelementen;
- het product op onjuiste wijze is geïnstalleerd;
- het serienummer van het product onleesbaar is of ontbreekt;
- het defecte onderdeel een vervangingsonderdeel is, zoals een ophaallade, enz.;
- de verzegeling van de behuizing is verbroken.

Voor de laatste documentatie en software-updates bezoekt u: http://www.lacie.com/us/support/documents/index.htm?id=10007

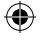

### PT **Procedimento de Instalação**

#### Para iniciar o LaCie Setup Assistant:

*Utilizadores do Windows:* Faça duplo clique no ícone da LaCie drive em "O meu computador". *Utilizadores do Mac:* Faça duplo clique no ícone "LaCie Setup Assistant" no ambiente de trabalho. NOTA: Se não iniciar o LaCie Setup Assistant ou se encerrar o mesmo depois de a formatação ter sido iniciada, a unidade não estará pronta para utilização e será necessária uma formatação manual.

NOTA: A utilização do LaCie Setup Assistant não impede a utilização do programa de utilitário de discos nativo do computador para formatar ou criar partições na LaCie drive. Siga as instruções do Setup Assistant até que este esteja concluído e, em seguida, utilize o utilitário de discos nativo do computador (Gestão de disco do Windows ou Disk Utility (Utilitário de disco) do Mac) para reformatar a unidade.

Consulte o Manual do Utilizador para obter mais informações.

**Superfície inteligente:** Após executar o LaCie Setup Assistant, inicie o LaCie Desktop Manager para atribuir acções a serem activadas ao tocar na superfície inteligente. Para obter mais informações, consulte o Manual do Utilizador.

#### Precauções

Não empilhe mais de dois (2) LaCie | Starck Desktops. Não exponha a unidade a temperaturas superiores a 35° C (95° F) ou 30° C (86° F) quando montada em pilha. Não exponha o dispositivo ao contacto com líquidos. Utilize apenas a fonte de alimentação fornecida com o dispositivo.

#### Informações sobre a Garantia

A garantia LaCie cobre defeitos de material e fabrico do produto, em condições de uso normais, dentro do período da garantia. A garantia entra em vigor a partir da data de expedição. Caso se detectem defeitos neste produto dentro do período da garantia, a LaCie assumirá, conforme entender, as responsabilidades de reparação ou substituição do produto defeituoso. Esta garantia é anulada nos seguintes casos:

- Se o produto tiver sido utilizado/guardado em condições anormais de utilização ou manutenção;
- Se o produto tiver sido reparado, modificado ou alterado, salvo autorização expressa por parte da LaCie, por escrito, da referida reparação, modificação ou alteração;
- Se o produto tiver sido sujeito a utilização abusiva ou negligente, falha de energia, acondicionamento incorrecto, acidente ou acidentes naturais;
- Se o produto tiver sido instalado de forma incorrecta;
- Se o número de série do produto estiver deteriorado ou em falta;
- Se o componente avariado for uma peça de substituição, como um tabuleiro, etc.
- Se o selo da embalagem estiver violado.

Para obter as actualizações mais recentes à documentação e software, aceda a: http://www.lacie.com/us/support/documents/index.htm?id=10007

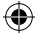

### SV **Installationsanvisningar**

#### Så här startar du LaCie Setup Assistant:

*Windows-användare:* Dubbelklicka på ikonen för LaCie-enheten i "Den här datorn". *Mac-användare:* Dubbelklicka på ikonen "LaCie Setup Assistant" på ditt skrivbord. OBSERVERA! Om du inte startar LaCie Setup Assistant eller om du avslutar LaCie Setup Assistant efter det att formateringen börjat, kommer din diskenhet inte att vara redo för användning och manuell formatering blir nödvändig. OBSERVERA! Att du använder LaCie Setup Assistant hindrar dig inte från att använda datorns egna hjälpprogram för att formatera eller partitionera LaCie-diskenheten. Följ Setup Assistant ända till slutet, använd sedan datorns eget diskhjälpprogram (Disk Management för Windows eller Disk Utility för Mac) för att formatera om diskenheten. Se användarhandboken för närmare information.

Intelligent yta: När du har kört LaCie Setup Assistant, startar du LaCie Desktop Manager och tilldelar åtgärder som ska utlösas när du vidrör den intelligenta ytan. Användarhandboken ger mer information.

#### Försiktighetsåtgärder

Stapla inte fler än två (2) LaCie | Starck Desktop ovanpå varandra. Utsätt inte enheten för temperaturer över 35° C eller 30° C när den är staplad. Utsätt inte enheten för vätskor. Använd endast den nätanslutning som levereras tillsammans med enheten.

#### **Garanti**

LaCies garanti gäller eventuella skador på produkten rörande material och utförande, som uppkommit under garantiperioden vid normalt bruk. Garantin börjar gälla på leveransdagen. Om denna produkt befinns vara defekt under garantiperioden kommer LaCie att reparera eller ersätta den defekta produkten efter eget gottfinnande. Garantin ogiltigförklaras om:

- Produkten har använts eller förvarats på felaktigt sätt.
- Produkten har reparerats, modifierats eller ändrats utan LaCies uttryckliga skriftliga godkännande.
- Produkten har utsatts för skadligt bruk, försummelse, elektriskt fel, olämplig förpackning, olycka eller naturkatastrof.
- Produkten installerades på felaktigt sätt.
- Produktens serienummer är oläsligt eller saknas.
- En reservdel, t.ex. ett uppsamlingstråg, är trasigt.
- Höljets vandalsäkra försegling är bruten.

De senaste uppdateringarna av dokumentation och programvara finns på: http://www.lacie.com/us/support/documents/index.htm?id=10007

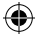

### DA **Installationstrin**

#### Sådan starter du LaCie Setup Assistant:

*Windows-brugere:* Dobbeltklik på LaCie-diskikonet i "Denne Computer". *Mac-brugere:* Dobbeltklik på ikonet "LaCie Setup Assistant" på skrivebordet. BEMÆRK: Hvis du ikke kører LaCie Setup Assistant, eller hvis du forlader LaCie Setup Assistant, efter at formateringen er startet, vil disken ikke være klar til brug, og den vil kræve manuel formatering. BEMÆRK: Anvendelse af LaCie Setup Assistant forhindrer dig ikke i at bruge computerens indbyggede diskhjælpeprogram til at formatere eller partitionere din LaCie-disk. Gennemfør blot installationsguiden, og brug derefter din computers indbyggede diskhjælpeprogram (Diskhåndtering i Windows eller Disk Utility i Mac) til at omformatere disken. Du kan finde yderligere oplysninger i brugervejledningen.

Intelligent overflade: Når du har kørt LaCie Setup Assistant, kan du starte LaCie Desktop Manager for at tildele handlinger, som skal aktiveres, når du rører den intelligente overflade. Du kan finde flere oplysninger i brugervejledningen.

#### **Forholdsregler**

Undgå at stable mere end to (2) LaCie | Starck Desktops sammen. Udsæt ikke drevet for temperaturer over 35° C (95° F) eller 30° C (86° F), hvis det er stablet. Udsæt ikke enheden for væsker. Anvend kun den strømforsyning, der fulgte med enheden.

#### **Garantioplysninger**

LaCie garanterer, at produktet er frit for fejl i materialer og udførelse under normal brug i den angivne garantiperiode. Garantien træder i kraft på forsendelsesdatoen. Hvis dette produkt skulle vise sig at være fejlbehæftet inden for garantiperioden, vil LaCie efter eget skøn enten reparere eller udskifte det fejlbehæftede produkt. Garantien bortfalder, hvis:

- Produktet er blevet anvendt/opbevaret på unormal vis eller under unormale vedligeholdelsesforhold;
- Produktet er blevet repareret, modificeret eller ændret, medmindre LaCie har givet sin udtrykkelige skriftlige tilladelse til en sådan reparation, modifikation eller ændring;
- Produktet er blevet udsat for misbrug, forsømmelse, elektrisk fejl, forkert emballering, uheld eller force majeure;
- Produktet er blevet installeret forkert;
- Serienummeret på produktet er gjort ulæseligt eller mangler;
- Den fejlbehæftede del er en sliddel som f.eks. en opsamlingsbakke osv.
- Plomberingen på kabinettet er brudt.

Du kan finde den nyeste dokumentation og de seneste softwareopdateringer på http://www.lacie.com/us/support/documents/index.htm?id=10007

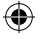

### FI **Asennusvaiheet**

#### LaCie Setup Assistant -ohjelmiston käynnistys:

*Windows:* Kaksoisnapsauta LaCie-aseman kuvaketta Oma tietokone -kansiossa. *Mac:* Kaksoisosoita työpöydällä olevaa LaCie Setup Assistant -symbolia. HUOM. Jos LaCie Setup Assistant -ohjelmistoa ei käytetä tai jos LaCie Setup Assistant -ohjelmistosta poistutaan ennen kuin alustus on valmis, asema ei ole käyttövalmis, ja se on alustettava käsin.

HUOM. LaCie Setup Assistant -ohjelmiston käyttö ei estä tietokoneen oman levynhallintaohjelmiston käyttöä LaCie-aseman alustamiseen tai osioihin jakamiseen. Suorita Setup Assistant -ohjelmisto ensin loppuun ja alusta asema sitten uudelleen tietokoneen oman levynhallintaohjelmiston (Windowsissa Levynhallinta ja Macissä Levytyökalu) avulla. Lisätietoja on käyttöoppaassa.

Älypinta: Kun olet suorittanut LaCie Setup Assistantin, määritä LaCie Desktop Managerilla tehtävät, jotka käynnistetään, kun kosketat älypintaa. Lisätietoja on käyttöoppaassa.

#### Varoitukset

Älä pinoa enempää kuin kahta (2) LaCie | Starck Desktopia päällekkäin. Älä altista asemaa yli 35 °C (95 °F) tai 30 °C (86 °F) lämpötiloille, kun levyt ovat pinossa. Varo, ettei laitteen päälle kaadu nestettä. Käytä vain laitteen kanssa toimitettua virtalähdettä.

#### **Takuutiedot**

LaCie takaa tuotteen materiaali- ja valmistusvikojen varalta normaalissa käytössä määritetyn takuun ajan. Takuu on voimassa lähetyspäivästä. Jos tämä tuote todetaan vialliseksi takuun voimassaolon aikana, LaCie oman harkintansa mukaan korjaa tai vaihtaa viallisen tuotteen. Takuu on mitätön, jos

- tuotetta on käytetty/säilytetty epänormaaleissa käyttö- tai ylläpito-olosuhteissa
- tuotetta on korjattu, muokattu tai muutettu muutoin kuin LaCien nimenomaisella kirjallisella luvalla
- tuotetta on kohdeltu asiattomasti, laiminlyöty, jos siinä on sähkövika, jos se on pakattu huolimattomasti, jos on tapahtunut onnettomuus tai jos tuote on altistunut luonnonvoimille
- tuote on asennettu virheellisesti
- tuotteen sarjanumero on sotkeentunut tai se puuttuu
- hajonnut osa on korvattu osa, kuten tarjotin, jne.
- koteloinnin sinetöinti on hajonnut.

Uusimmat tiedot ja ohjelmistopäivitykset saat osoitteesta http://www.lacie.com/us/support/documents/index.htm?id=10007.

QIG Fusion-Desktop 090715.indd 14 7/14/09 6:28:20 PM

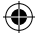

### PL **Etapy konfiguracji**

#### **Aby uruchomić aplikację LaCie Setup Assistant:**

*Użytkownicy systemu Windows:* Kliknij dwukrotnie ikonę napędu LaCie w oknie Mój komputer. *Użytkownicy systemu Macintosh:* Kliknij dwukrotnie ikonę LaCie Setup Assistant na pulpicie. **UWAGA:** Jeżeli aplikacja LaCie Setup Assistant nie zostanie uruchomiona lub jeżeli jej działanie zostanie przerwane po rozpoczęciu formatowania, dysk nie będzie gotowy do użycia i konieczne będzie jego ręczne sformatowanie. **UWAGA:** Użycie aplikacji LaCie Setup Assistant nie uniemożliwia korzystania z własnych programów narzędziowych komputera w celu sformatowania napędu LaCie lub dokonania jego podziału na partycje. Wystarczy wykonać wszystkie instrukcję aplikacji Setup Assistant, a następnie za pomocą własnego programu narzędziowego komputera (Zarządzanie dyskami w przypadku systemu Windows lub Disk Utility w przypadku systemu Macintosh) ponownie sformatować dysk. Więcej informacji znajduje się w podręczniku użytkownika.

**Powierzchnia inteligentna:** Po uruchomieniu programu LaCie Setup Assistant uruchom program LaCie Desktop Manager, aby przypisać działania, które mają być wykonywane po dotknięciu powierzchni inteligentnej. Więcej informacji można znaleźć w podręczniku użytkownika.

#### **Środki ostrożności**

Nie należy ustawiać w stos więcej niż dwóch dysków LaCie | Starck Desktop. Nie należy narażać dysków na działanie temperatur powyżej 35°C lub, w przypadku dysków ustawionych w stos, 30°C. Nie należy narażać urządzenia na działanie płynów. Należy korzystać wyłącznie z przewodu zasilania dołączonego do urządzenia.

#### **Informacje gwarancyjne**

Firma LaCie gwarantuje, że w normalnych warunkach eksploatacyjnych jej produkty wolne będą od wad materiałowych i wykonania przez wskazany okres gwarancyjny. Gwarancja zaczyna obowiązywać w dniu dostawy. Jeżeli w okresie gwarancyjnym niniejszy produkt zostanie uznany za wadliwy, firma LaCie, według własnego uznania, dokona jego naprawy lub wymiany. Niniejsza gwarancja traci ważność, jeżeli:

- produkt był używany w niewłaściwy sposób lub przechowywany w nieodpowiednich warunkach;
- produkt został naprawiony, zmodyfikowany lub zmieniony, o ile firma LaCie nie udzieliła na piśmie wyraźnej zgody na taką naprawę, modyfikację lub zmianę;
- produkt był przedmiotem nadużycia, zaniedbania, został uszkodzony wskutek awarii elektrycznej, niewłaściwego opakowania, wypadku lub działania sił przyrody;
- produkt został nieprawidłowo zainstalowany;
- numer seryjny produktu został uszkodzony lub usunięty;
- uszkodzona część jest częścią podlegającą wymianie, taką jak tacka itp.;
- plomba zabezpieczająca na obudowie jest uszkodzona.

**Najnowszą dokumentację i aktualizacje oprogramowania można znaleźć pod adresem: http://www.lacie.com/us/support/documents/index.htm?id=10007.**

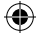

#### RU **Порядок подключения**

#### **Запуск мастера установки LaCie Setup Assistant**

Для пользователей Windows. окне «Мой компьютер» дважды щелкните по значку привода LaCie. Для пользователей компьютеров Mac. Дважды щелкните по значку мастера установки LaCie Setup Assistant на рабочем столе.

**ПРИМЕЧАНИЕ.** Если не запустить мастер установки LaCie Setup Assistant или закрыть его до завершения форматирования, привод не будет готов к работе. В таком случае отформатируйте его вручную. **ПРИМЕЧАНИЕ.** Для того чтобы отформатировать привод LaCie или разбить его на разделы, можно использовать как LaCie Setup Assistant, так и любую другую установленную дисковую утилиту. Выполните все действия с помощью Setup Assistant и переформатируйте привод, используя предустановленную дисковую утилиту (программу управления дисками системы Windows или дисковую утилиту Mac). Дополнительные сведения см. в руководстве пользователя.

**Intelligent surface:** После запуска LaCie Setup Assistant запустите приложение LaCie Desktop Manager, чтобы назначить действия, выполняемые при прикосновении к сенсорной поверхности. Дополнительную информацию см. в руководстве пользователя.

#### **Меры предосторожности**

Не подключайте одновременно более двух (2) LaCie | Starck Desktops. Не подвергайте привод воздействию температур свыше 35 °C, если он не подключен к компьютеру, и свыше 30 °C - если подключен. Не допускайте попадания жидкости на привод. Используйте только источники питания, входящие в комплект поставки.

#### **Информация о гарантийном обслуживании**

При нормальной эксплуатации компания LaCie гарантирует отсутствие любых дефектов в материалах и сборке изделия в течение срока, указанного в гарантийном талоне. Гарантия считается действительной со дня поставки товара. Если в течение гарантийного срока будут обнаружены дефекты, компания LaCie обязуется отремонтировать или заменить изделие по своему усмотрению. Гарантия аннулируется, если:

- изделие эксплуатировалось или хранилось неправильно, не соблюдались условия технического обслуживания;
- изделие было отремонтировано, модифицировано или изменено без письменного разрешения компании LaCie;
- были нарушены условия эксплуатации изделия в связи с небрежным обращением, коротким замыканием, ненадлежащей упаковкой, несчастным случаем или повреждениями в результате стихийных бедствий;
- изделие было установлено неправильно;
- серийный номер изделия стерт или отсутствует;
- поврежденная деталь (например, подъемный лоток и т. п.) относится к категории сменных;
- пломба на корпусе повреждена.

**Обновления документации и программного обеспечения можно получить на веб-сайте: http://www.lacie.com/us/support/documents/index.htm?id=10007**

QIG Fusion-Desktop 090715.indd 16 7/14/09 6:28:20 PM

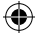

### **Βήματα εγκατάστασης**

#### **Για να εκτελέσετε το LaCie Setup Assistant:**

Χρήστες Windows: Κάντε διπλό κλικ στο εικονίδιο δίσκου LaCie στο "My Computer". Χρήστες Mac: Κάντε διπλό κλικ στο εικονίδιο"LaCie Setup Assistant" στην επιφάνεια εργασίας. **ΣΗΜΕΙΩΣΗ:** Εάν δεν εκτελέσετε το πρόγραμμα LaCie Setup Assistant ή εάν διακόψετε το LaCie Setup Assistant μετά την έναρξη της μορφοποίησης, ο δίσκος δεν θα είναι έτοιμος για χρήση και θα πρέπει να μορφοποιηθεί μη αυτόματα. **ΣΗΜΕΙΩΣΗ:** Η χρήση του LaCie Setup Assistant δεν σας εμποδίζει να χρησιμοποιήσετε το εγγενές βοηθητικό πρόγραμμα του υπολογιστή σας για τη μορφοποίηση ή τη δημιουργία διαμερισμάτων του δίσκου LaCie. Απλά ακολουθήστε το Setup Assistant μέχρι να ολοκληρώσει τη διαδικασία, και στη συνέχεια χρησιμοποιήστε το εγγενές πρόγραμμα του υπολογιστή σας (Disk Management για τα Windows ή Disk Utility για το Mac) για να επαναμορφοποιήσετε το δίσκο σας. Συμβουλευθείτε το εγχειρίδιο χρήσης για περισσότερες πληροφορίες.

**Ευφυής επιφάνεια:** Αφού εκτελέσετε το LaCie Setup Assistant, εκκινήστε το LaCie Desktop Manager για να εκχωρήσετε ενέργειες που θα ενεργοποιούνται όταν αγγίζετε την ευφυή επιφάνεια. Για περισσότερες πληροφορίες, ανατρέξτε στο εγχειρίδιο χρήσης.

#### **Προφυλάξεις**

Μη χρησιμοποιείτε διάταξη στοίβας με περισσότερα από δύο (2) LaCie | Starck Desktops μαζί. Μην εκθέτετε το δίσκο σε θερμοκρασία άνω των 35° C (95° F) ή 30° C (86° F) σε διάταξη στοίβας. Μην εκθέτετε τη συσκευή σε υγρά. Χρησιμοποιείτε μόνο το τροφοδοτικό που αποστέλλεται μαζί με τη συσκευή.

#### **Πληροφορίες εγγύησης**

Η LaCie παρέχει εγγύηση για το προϊόν κατά οποιουδήποτε ελαττώματος στα υλικά και στην κατασκευή, υπό κανονική χρήση, για την καθοριζόμενη περίοδο εγγύησης. Η εγγύηση τίθεται σε ισχύ από την ημερομηνία αποστολής. Σε περίπτωση που αυτό το προϊόν βρεθεί ελαττωματικό εντός της περιόδου εγγύησης, η LaCie, κατά την κρίση της, θα επισκευάσει ή αντικαταστήσει το ελαττωματικό προϊόν. Αυτή η εγγύηση ακυρώνεται εάν:

- Το προϊόν λειτουργεί/αποθηκευθεί σε μη κανονικές συνθήκες χρήσης ή συντήρησης,
- Το προϊόν επισκευαστεί ή τροποποιηθεί, εκτός εάν η LaCie εγκρίνει ρητά μια τέτοια επισκευή ή τροποποίηση γραπτώς,
- Το προϊόν υποστεί κακή μεταχείριση, αμέλεια, ηλεκτρικό σφάλμα, ακατάλληλη συσκευασία, ατύχημα ή φυσική καταστροφή,
- Το προϊόν εγκατασταθεί ακατάλληλα,
- Ο σειριακός αριθμός του προϊόντος έχει αλλοιωθεί ή απουσιάζει,
- Το κατεστραμμένο εξάρτημα είναι ένα ανταλλακτικό, όπως δίσκος μεταφοράς κ.λπ.
- Η σφράγιση ασφαλείας στο περίβλημμα έχει σπάσει.

**Για τις τελευταίες ενημερώσεις των εγχειριδίων και του λογισμικού, παρακαλούμε επισκεφθείτε την ιστοσελίδα με διεύθυνση: http://www.lacie.com/us/support/documents/index.htm?id=10007**

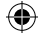

### JA **セットアップの手順**

#### LaCie Setup Assistant を起動するには、次の手順に従います。

*Windows* をご使用の方: [マイ コンピュータ] で LaCie ドライブ アイコンをダブルクリックします。 *Mac* をご使用の方:デスクトップの LaCie Setup Assistant アイコンをダブルクリックします。 注記: LaCie Setup Assistant を起動していない場合、またはフォーマットの開始後に LaCie Setup Assistant を終了する と、ディスクの使用準備が整わないため手動でフォーマットすることが必要になります。

注記: LaCie Setup Assistant を使った場合も、ご利用のコンピュータの標準のディスク ユーティリティ プログラムで LaCie ハード ディスクのフォーマットやパーティションを行えます。Setup Assistant を完了させた後、コンピュータ の標準ディスク ユーティリティ (Windows の場合はディスクの管理、Mac の場合はディスク ユーティリティ) を使 ってハード ディスクを再フォーマットできます。詳細については、ユーザー マニュアルを参照してください。

インテリジェント サーフェス: LaCie Setup Assistant を実行した後に、LaCie Desktop Manager を起動し、 インテリジェント サーフェスに触れたときに起動する操作を割り当てます。 詳細については、ユーザー マ ニュアルを参照してください。

#### 注意

3台以上の LaCie | Starck Desktop を積み重ねないでください。ハード ディスクを 35° C (95° F) (積み重ねたときは 30° C (86° F)) 以上の温度に晒さないでください。デバイスに液体がかからないようにしてください。デバイスに同 梱されている電源装置のみを使用してください。

#### 保証について

当社は、指定されている期間内において、正常なご使用のもとで生じたすべての材質および工程上の欠陥に対して、 本製品を保証いたします。保証は本製品の出荷日から有効となります。保証期間内に本製品に欠陥が見つかった場合、 当社の裁量で、欠陥品を修理または交換するものとします。次の場合は、保証が無効になります。

- 本製品を、標準外の使用環境で使用した場合、または標準外の保守環境で保管した場合
- 修理、改造、変更について当社の書面による明白な承認がないにもかかわらず、本製品を修理、改造、変更した場合
- 本製品を誤用・放置したり、電気関連の障害、荷造り不良、事故、または天災が起きた場合
- 本製品の設置が不適切だった場合
- 本製品のシリアル ナンバーを汚損または紛失した場合
- 破損部品が、ピックアップ トレイなど交換用パーツである場合
- 本製品のケース・ボディの不正開封防止シールが破られている場合

最新のマニュアルとソフトウェアのアップデートについては、 http://www.lacie.com/us/support/documents/index.htm?id=10007 を参照してください。

QIG Fusion-Desktop 090715.indd 18  $\overbrace{\bullet}$   $\overbrace{\bullet}$  7/14/09 6:28:20 PM

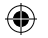

## ZH 安装步骤

#### **启动 LaCie Setup Assistant:**

*Windows* 用户: 双击"我的电脑"中的 LaCie 驱动器图标。 *Mac* 用户: 双击桌面上的 LaCie Setup Assistant 图标。 注意: 如果不启动 LaCie Setup Assistant, 或在格式化开始后退出 LaCie Setup Assistant, 则驱动器无法使用, 需要手 动讲行格式化。 注意: 使用 LaCie Setup Assistant 不会妨碍您使用计算机本身的磁盘实用程序对 LaCie 驱动器进行格式化或分区。 只需按照 Setup Assistant 的指示完成操作,然后使用计算机的本地磁盘实用程序 (Windows 磁盘管理或 Mac Disk Utility (磁盘实用程序)) 来重新格式化驱动器。 有关详细信息,请参见《用户手册》。

智能表面: 运行 LaCie Setup Assistant 后,启动 LaCie Desktop Manager 来分配触碰智能表面时所触发的操作。 有关详细信息,请参见用户手册。

#### 注意事项

切勿将超过两 (2) 台的 LaCie | Starck Desktop 堆叠在一起。切勿使驱动器周围的温度超过 35° C (95° F), 堆叠时不要 超过 30° C (86° F)。切勿将驱动器置于液体中。只能使用设备随附的电源。

#### 保修信息

LaCie 在指定的保修期内对正常使用情况下出现的任何材料和制造工艺方面的缺陷提供保修。保修期从发货当日开始 生效。如果本产品在保修期内出现故障,LaCie 将自行决定对出现故障的产品进行维修或更换。如果发生以下情况, 将不提供保修:

- 在非正常使用或维护条件下操作/放置产品:
- 未经 LaCie 的明确书面授权而对产品进行维修、改装或更换;
- 产品被误用、随意处置、发生电路故障、包装不当、发生意外事故或自然灾害;
- 产品安装不当:
- 产品序列号破损或丢失;
- 损坏部件为替换部件,如拾取托盘等。
- 外壳上的防揭封条破损。

要获取最新的文档及软件更新。请访问: http://www.lacie.com/us/support/documents/index.htm?id=10007

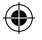

### TR **Kurulum Adımları**

#### **LaCie Setup Assistant'ı başlatmak için:**

*Windows kullanıcıları:* "Bilgisayarım" da bulunan LaCie sürücü simgesini çift tıklatın. *Mac kullanıcıları:* Masaüstünüzde bulunan "LaCie Setup Assistant" simgesini çift tıklatın. **NOT:** LaCie Setup Assistant yazılımını başlatmaz veya biçimlendirme başladıktan sonra yazılımdan çıkarsanız, sürücünüz kullanıma hazır olmaz ve manuel olarak biçimlendirilmesi gerekir.

**NOT:** LaCie Setup Assistant'ın kullanılması, LaCie sürücünüzü biçimlendirmek veya bölümlemek için bilgisayarınızın kendi disk yardımcı programını kullanmanıza engel olmaz. Tek yapmanız gereken Setup Assistant'ı sonuna kadar takip ettikten sonra, sürücünüzü yeniden biçimlendirmek için bilgisayarınızın kendi disk yardımcı programını (Windows için Disk Yönetimi, Mac için Disk Utility) kullanmaktır. Daha fazla bilgi için kullanım kılavuzuna bakın.

**Akıllı yüzey:** LaCie Setup Assistant'ı çalıştırdıktan sonra akıllı yüzeye dokunduğunuzda tetiklenecek eylemleri atamak için LaCie Desktop Manager'ı başlatın. Daha fazla bilgi için kullanım kılavuzuna başvurun.

#### **Önlemler**

İki (2) taneden fazla LaCie | Starck Desktop'u birlikte yığın yapmayın. Sürücüyü yığın yaptığınızda 35° C (95° F) veya 30° C (86° F) üzerindeki sıcaklıklara maruz bırakmayın. Cihazı sıvılara maruz bırakmayın. Yalnızca aygıtla birlikte verilen güç kablosunu kullanın.

#### **Garanti Bilgileri**

LaCie, ürününüzü normal kullanılması koşuluyla, belirtilen garanti süresi boyunca her türlü malzeme ve işçilik hatalarına karşı garanti eder. Garanti sevkiyat tarihinden itibaren geçerlidir. Bu ürünün garanti süresince kusurlu bulunması durumunda, LaCie kusurlu ürünü kendi tasarrufunda olmak üzere onarabilir veya değiştirebilir. Aşağıdaki durumlarda bu garanti geçerliliğini yitirir:

- Ürün anormal kullanım veya bakım koşullarında çalıştırılmış/saklanmışsa;
- LaCie tarafından yazılı olarak onarım, modifiye etme veya değiştirme yetkisi verilmeden ürün üzerinde onarım, modifikasyon veya değişiklik yapılırsa;
- Ürün kötü kullanım, ihmal, elektrik arızası, yanlış paketleme, kaza veya doğal felaketlere maruz kalırsa;
- Ürünün kurulumu doğru yapılmamışsa;
- Ürünün seri numarası silinmişse veya yoksa;
- Arızalı parça, yedek bir parçaysa; örneğin, tepsi, vb.;
- Kasasındaki mühür damgası açılmışsa.

**En yeni belgeler ve yazılım güncellemeleri için lütfen şu adrese gidin: http://www.lacie.com/us/support/documents/index.htm?id=10007**

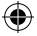

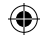

### AR خطوات الإعداد

### لتشغيل برنامج LaCie Setup Assistant:

مستخدمو Windows: انقر نقرًا مزدوجًا فوق رمز محرك الأقراص LaCie في "My Computer" (جهاز الكمبيوتر). مستخدمو Mac: انقر نقراً مزدوجاً فوق رمز برنامج "LaCie Setup Assistant" على سطح المكتب.

ملاحظة: إذا لم تقر بتشغيل بر نامج المساعدة في الإعداد LaCie Setup Assistant أو إذا قمت بالإنهاء بعد بدء التهيئة، فلن يكون محرك الأقراص جاهزا للاستخدام وسيحتاج إلى تهينة يدوية.

ملاحظة: لا يؤدي استخدام LaCie Setup Assistant إلى منع استخدام برنامج أداة القرص المساعدة الأصلي الموجود على الكمبيوتر لديك لتهينة أو تقسيم محرك الأقراص LaCie. ما عليك سوى إتباع Setup Assistant حتى اكتماله، ثم استخدام أداة القرص الأصلية على الكمبيوتر لديك (Disk Management مع Windows أو Disk Utility مع Mac) لإعادة تهيئة محرك الأقراص. انظر دليل المستخدم لمزيد من المعلومات.

ا**لسطح الذكي: بع**د تشغيل LaCie Setup Assistant. قم بتشغيل LaCie Desktop Manager لتخصيص الإجراءات التي سيتم تشغيلها عند لس السطح الذكى. الرجاء مراجعة دليل المستخدم للحصول على مزيد من المعلومات.

#### الإجراءات الاحتياطية

لا تقم بتوصيل أكثر من LaCie | Starck Desktops (2) سوياً. لا تعرض محرك الأقراص لدرجات حرارة تزيد عن ٣٥ درجة مئوية (٩٥ فهرنهايت) أو ٣٠ درجة مئوية (٨٦ فهرنهايت) عند التجميع. لا تعرض الجهاز للسوائل. استخدم مزود الطاقة الوارد مع الجهاز فقط.

#### معلومات الضمان

تضمن LaCie خلو المنتج الخاص بك من أية عيوب في المواد والصناعة، عند الاستخدام العادي، طوال فترة الضمان المحددة. يصبح الضمان ساريًا من تاريخ الشحن. في حالة حدوث تلف في المنتج خلال فترة الضمان المحددة، ستتحمل LaCie مسئولية إصلاح أو استبدال المنتج التالف. يصبح هذا الضمان لاغيا في الحالات التالية:

- تشغيل المنتج/تخزينه في ظل ظروف استخدام أو صيانة غير طبيعية.
- إصلاح المنتج أو تعديله أو تغييره، ما لم ترخص LaCie صراحةٌ بمثل هذا الإصلاح أو التعديل أو التغيير كتابة؛
- تعرض المنتج لسوء الإستخدام أو الإهمال أو الأعطال الكبر بائية أو التغليف غير الملائم أو الحوادث أو العوامل الطبيعية.
	- تثبيت المنتج بشكل غير صحيح؛
	- محو الرقم التسلسلي للمنتج أو فقده؛
	- الجزء المعطل هو جزء يمكن استبداله، مثل درج الالتقاط، إلخ.
	- تحطم ختم إثبات عدم العبث الموجود على التغليف الخارجي للمنتج.

للحصول على آخر الوثائق وتحديثات البرامج، الرجاء الانتقال إلى: http://www.lacie.com/us/support/documents/index.htm?id=10007

⊕

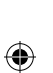

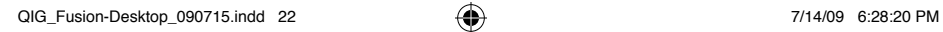

 $\bigoplus$ 

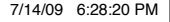

 $\bigoplus$ 

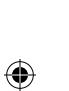

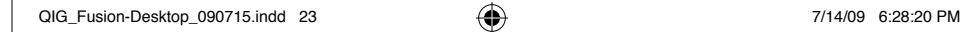

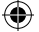

 $\bigoplus$ 

 $\bigoplus$ 

# CONTACT US

LaCie USA 22985 NW Evergreen Pkwy Hillsboro, OR 97124 sales@lacie.com

LaCie France 17, rue Ampère 91349 Massy Cedex sales.fr@lacie.com

#### LaCie Asia (HK) 25/F Winsan Tower 98 Thomson Road Wanchai, Hong-Kong sales.asia@lacie.com

⊕

LaCie Asia (Singapore) Centennial Tower, Level 34 3 Temasek Avenue Singapore 039190 sales.asia@lacie.com

LaCie Australia 458 Gardeners Rd. Alexandria, NSW 2015 sales.au@lacie.com

LaCie Belgium Vorstlaan 165/ Bld du Souverain 165 1160 Brussels sales.benelux@lacie.com

Copyright © 2009, LaCie 713819 090715

LaCie Canada 235 Dufferin St. Toronto, Ontario M6K 1Z5 sales.ca@lacie.com

LaCie Germany Am Kesselhaus 5 D-79576 Weil Am Rhein sales.de@lacie.com

LaCie Italy Milano Business Park Edificio B1 Via dei Missaglia 97 20142 Milano sales.it@lacie.com

LaCie Japan K.K. Uruma Kowa Bldg. 6F 8-11-37 Akasaka, Minato-ku Tokyo 107-0052 sales.jp@lacie.com

LaCie Netherlands Postbus 134 3480 DC Harmelen sales.benelux@lacie.com

LaCie Middle East FZE LIU-E6, PO Box 293860, Dubai Airport Free Zone, Dubai, U.A.E. sales.me@lacie.com

LaCie Nordic (Sweden, Denmark, Norway, Finland) Sveavägen 90, 5tr 113 59 Stockholm, Sweden sales.nordic@lacie.com

LaCie Spain C/ Núñez Morgado, 3, 5<sup>ª</sup> pl. 28036 Madrid sales.es@lacie.com

LaCie Switzerland Davidsbodenstrasse 15 A 4004 Basel sales.ch@lacie.com

LaCie United Kingdom

and Ireland LaCie LTD - Friendly House 52-58 Tabernacle Street London, England EC2A 4NJ UK: sales.uk@lacie.com Ireland: sales.ie@lacie.com

LaCie Worldwide Export 17, rue Ampère 91349 Massy Cedex, France sales.intl@lacie.com

Visit www.lacie.com for more information on LaCie products.

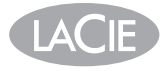

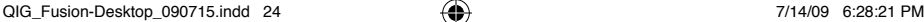